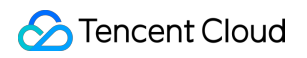

# **Cloud Streaming Services** ライブイベントストリーミング(超低 遅延ライブストリーミング) 製品ドキュメント

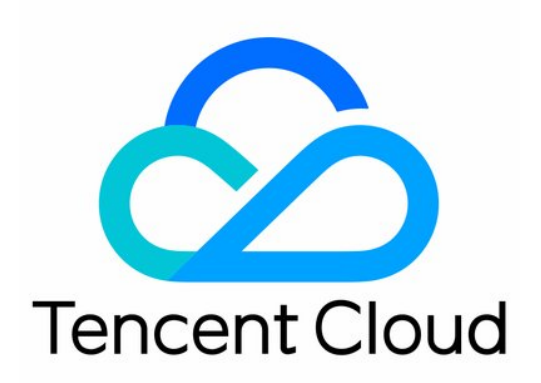

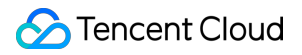

#### Copyright Notice

©2013-2022 Tencent Cloud. All rights reserved.

Copyright in this document is exclusively owned by Tencent Cloud. You must not reproduce, modify, copy or distribute in any way, in whole or in part, the contents of this document without Tencent Cloud's the prior written consent.

Trademark Notice

#### **C** Tencent Cloud

All trademarks associated with Tencent Cloud and its services are owned by Tencent Cloud Computing (Beijing) Company Limited and its affiliated companies. Trademarks of third parties referred to in this document are owned by their respective proprietors.

#### Service Statement

This document is intended to provide users with general information about Tencent Cloud's products and services only and does not form part of Tencent Cloud's terms and conditions. Tencent Cloud's products or services are subject to change. Specific products and services and the standards applicable to them are exclusively provided for in Tencent Cloud's applicable terms and conditions.

### カタログ:

[ライブイベントストリーミング\(超低遅延ライブストリーミング\)](#page-3-0)

[概要](#page-3-1)

[ユースケース](#page-6-0)

[クイックスタート](#page-9-0)

SDK[へのアクセスの説明](#page-16-0)

[ライブイベントストリーミングと標準ライブストリーミングの違い](#page-23-0)

# <span id="page-3-0"></span>ライブイベントストリーミング (超低遅延ラ イブストリーミング)

### <span id="page-3-1"></span>概要

最終更新日:: 2022-05-05 15:57:35

ライブイベントブロードキャスト (Live Event Broadcasting、LEB) (超低遅延ライブブロードキャスト)は、超 低遅延の再⽣シナリオでのCSSの拡張です。標準ライブブロードキャストよりもディレーが低く、視聴者にミリ 秒レベルのライブブロードキャスト視聴体験を提供します。eラーニング、スポーツイベントのライブブロードキ ャスト、オンライン質疑応答など、より⾼いディレーパフォーマンスを必要とする特定のシナリオのニーズを満た すことができます。

製品アーキテクチャ

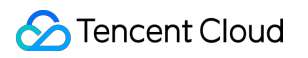

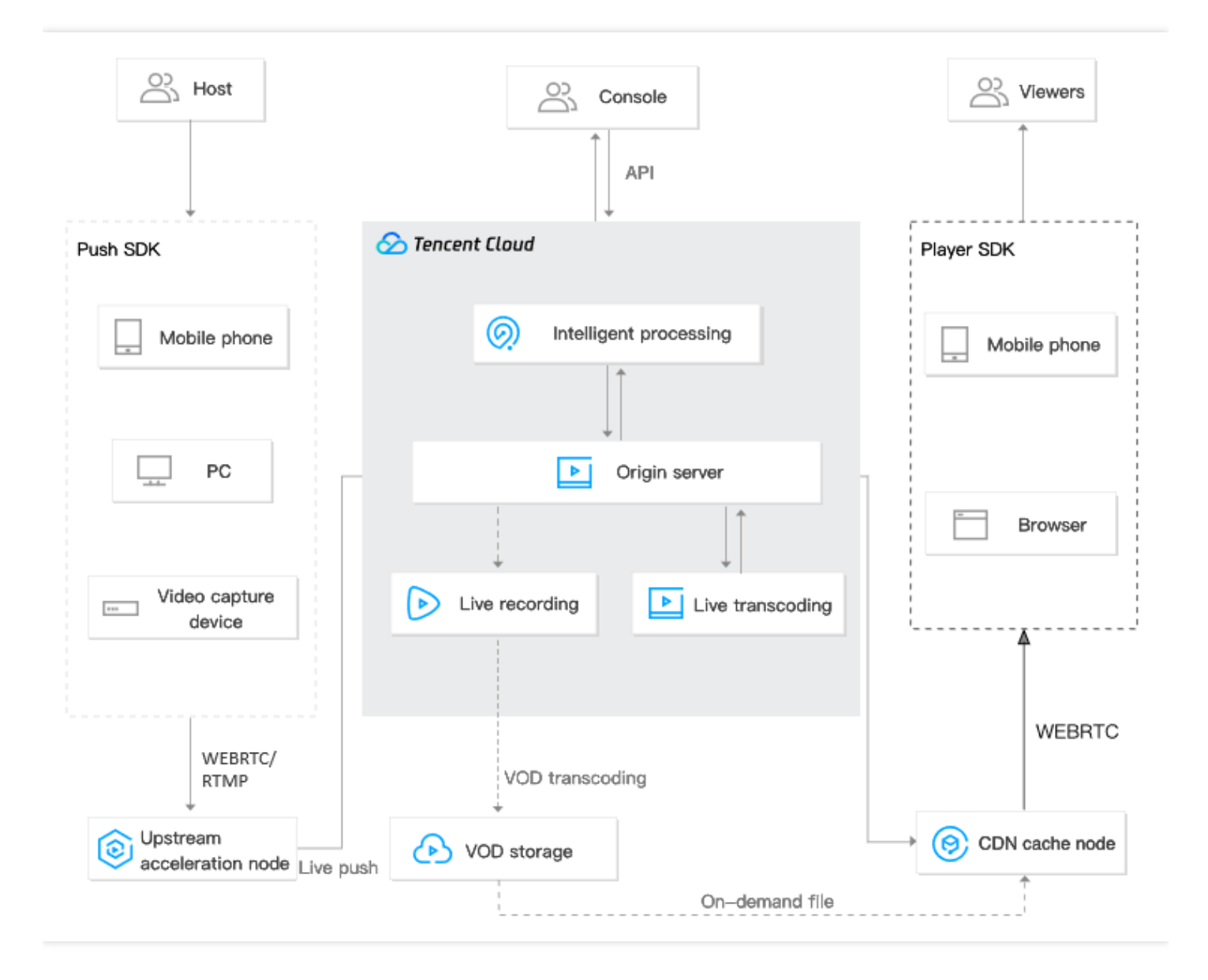

### 製品の特性

#### ミリ秒レベルの超低遅延再生

UDPプロトコルを使用して、従来のライブブロードキャストでの3~5秒のディレーを1秒以内に短縮させます。ま た、インスタントブロードキャスティングやラグ率などのコア指標も考慮して、ユーザーに超低遅延のライブブ ロードキャスト体験を提供します。

#### パーフェクトな機能、スムーズな互換性

プッシュ、トランスコード、レコーディング、スクリーンキャプチャ、ポルノ検出、再⽣といったすべての機能を 含む、標準ライブブロードキャストと互換性があり、お客様が既存の標準ライブブロードキャストサービスから スムーズに移⾏できるようにサポートします。

#### シンプルで使いやすく、安全かつ高い信頼性

標準プロトコルが採⽤されており、ドッキングは簡単で、ChromeやSafariブラウザではプラグインなしで再⽣で きます。再⽣プロトコルはデフォルトで暗号化されており、より安全で信頼性が⾼くなっています。

### 製品料金

ライブイベントブロードキャスト課⾦項⽬には、基本サービス料⾦と付加価値サービス料⾦が含まれています。基 本サービス料金は、ライブイベントブロードキャストサービス使用時にアップリンクプッシュおよび再生によっ て発生するトラフィック/帯域幅料金です。付加価値サービス料金は、ライブブロードキャストのトランスコー ド、レコーディング、スクリーンキャプチャおよびポルノ検出などの付加価値機能によって発⽣するリソース消費 料金です。課金に関するドキュメントは、価格一覧をご参照ください。

### 製品へのアクセス

ライブイベントブロードキャストへのアクセスには、Demo体験やクイックアクセスなどの紹介が含まれていま す。詳細については[、ライブイベントブロードキャストクイックスタートを](https://www.tencentcloud.com/document/product/267/41030)ご参照ください。

<span id="page-6-0"></span>ユースケース

最終更新日:: 2021-09-02 10:50:51

### スポーツイベント

ライブイベントストリーミングは、スポーツイベントに超低遅延のライブストリーミング機能を提供し、試合の 結果をライブストリーミングで素早くユーザーに届け、視聴者はリアルタイムで状況を知る楽しみを味わうことが できます。

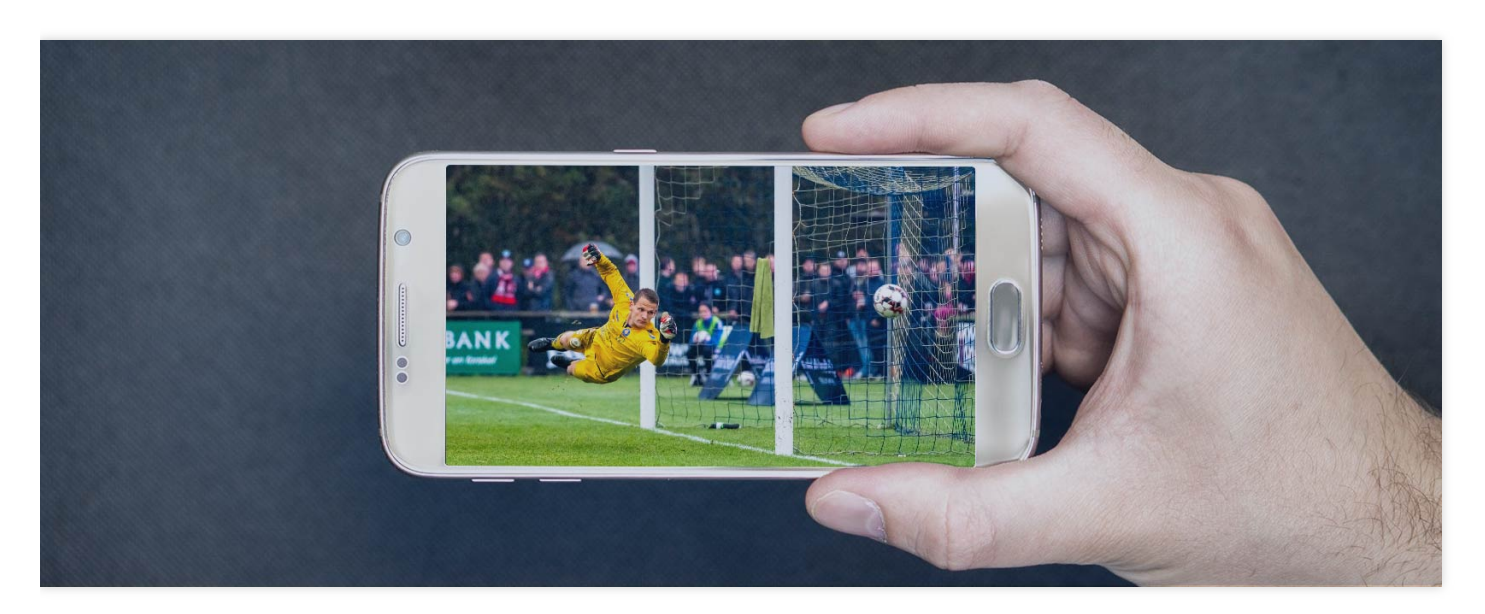

### eコマースライブストリーミング

eコマースライブストリーミングでは、商品のオークションやプロモーションの争奪戦などの取り引きのフィード バックにライブストリーミングのリアルタイム性が強く求められます。ライブイベントストリーミングの超低遅延 機能により、キャスターや視聴者は取り引きのフィードバックを速やかに得ることができ、「見ながら買う」とい

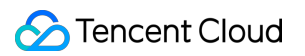

う体験を向上させます。

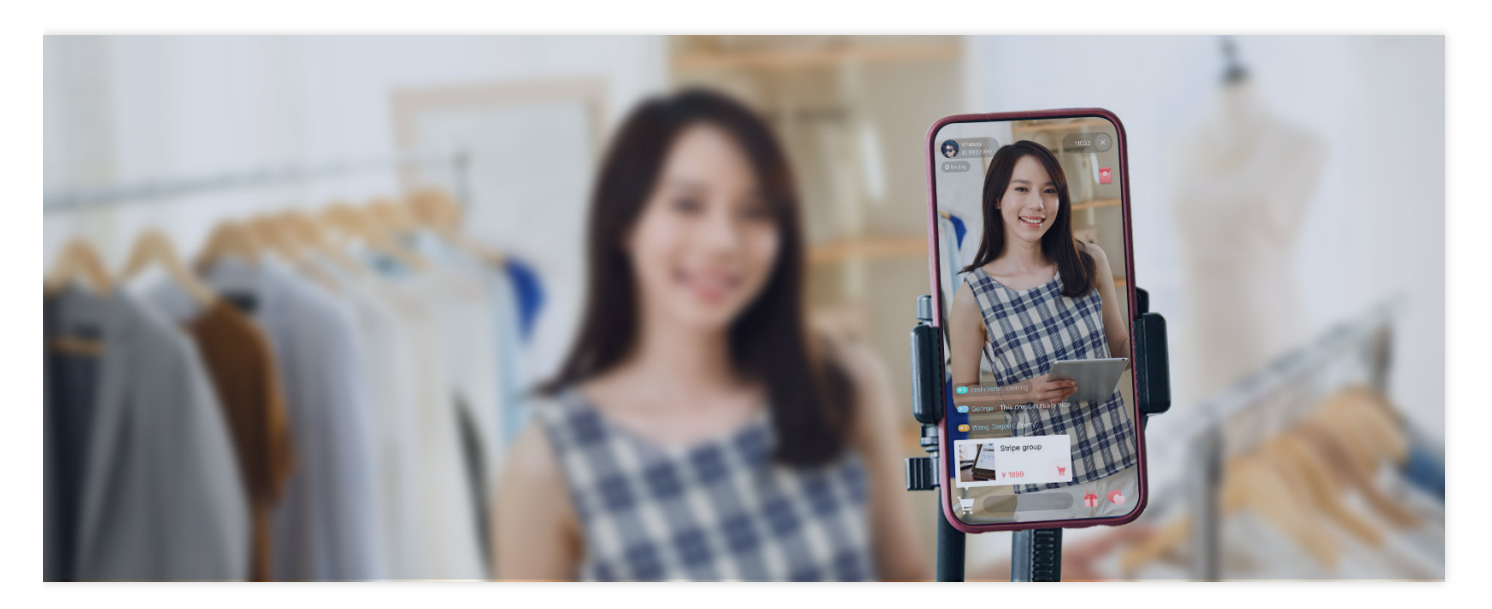

### オンライン授業

教師と学⽣がライブストリーミングを使って⾏うオンラインクラスの授業では、ライブイベントストリーミング の超低遅延性能が役立ちます。ライブイベントストリーミングでは教師と学生が双方のライブストリーミング画面 でリアルタイムに相手側と同期を取ることができますので、オンラインクラスでも対面しているかのように自然 です。

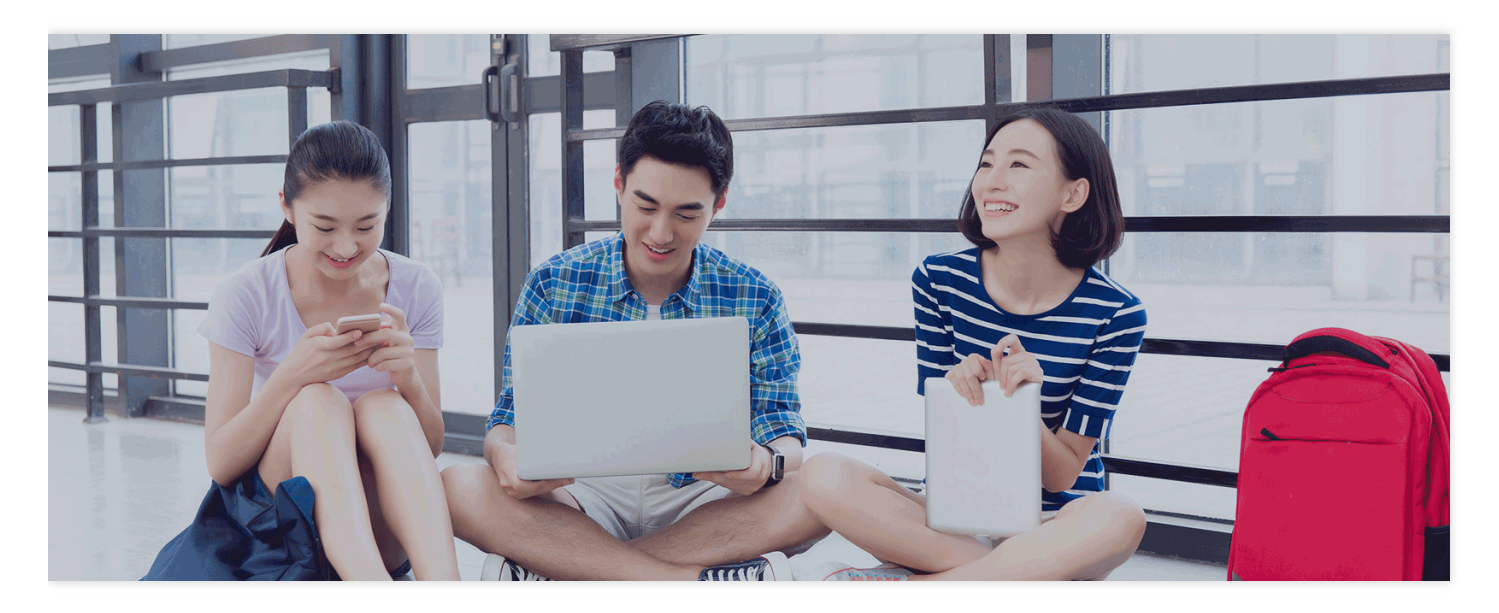

オンライン解答

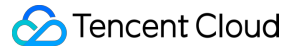

従来のクイズなどのオンライン解答は遅延があるため、場合によっては、視聴者側はフレームを補⾜しないと視聴 者とキャスターの両⽅を同時に表⽰できませんでした。超低遅延なライブイベントストリーミングであれば、こ の問題を見事に解決し、双方がリアルタイムに解答画面を視聴できるようになります。実現の難度は下がり、視聴 体験もより滑らかです。

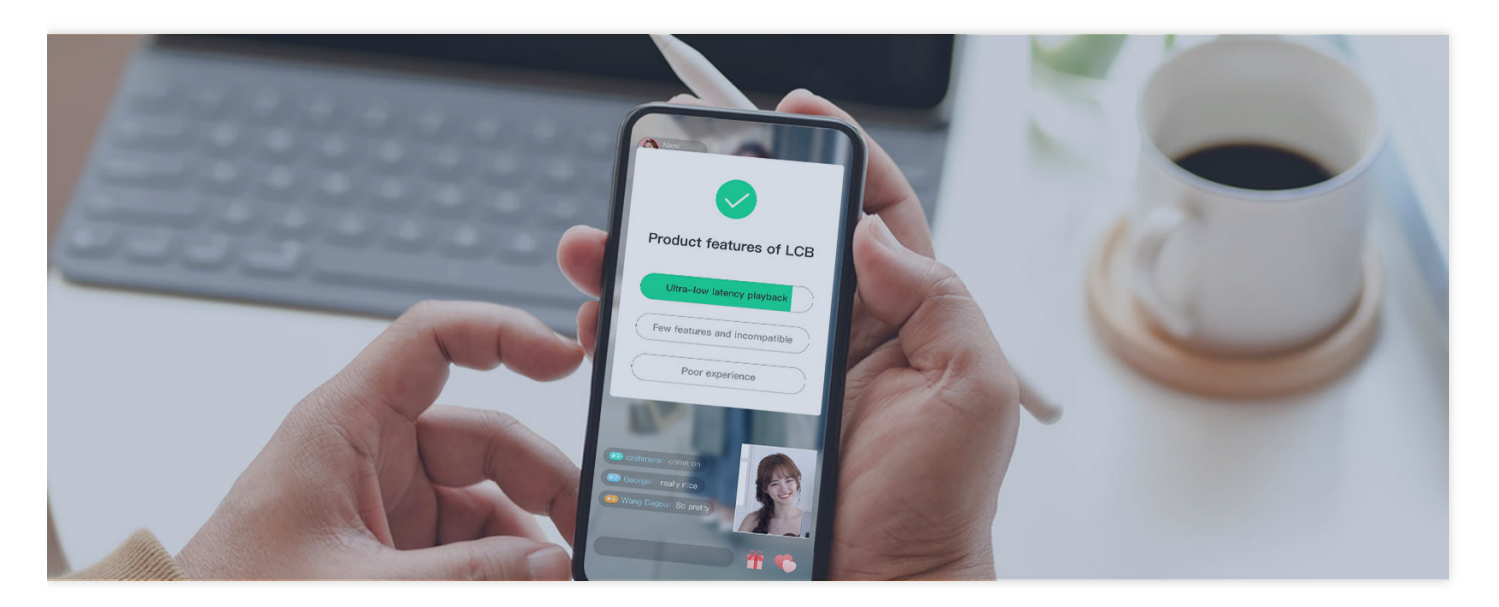

### ショーでのインタラクション

ライブイベントストリーミングはライブショーブロードキャストシーンに適していて、視聴者がギフトを贈るな ど、画面のリアルタイム性への要求が高いライブストリーミングインタラクティブシーンで、視聴者のインタラ クティブ体験を⼤幅に最適化します。

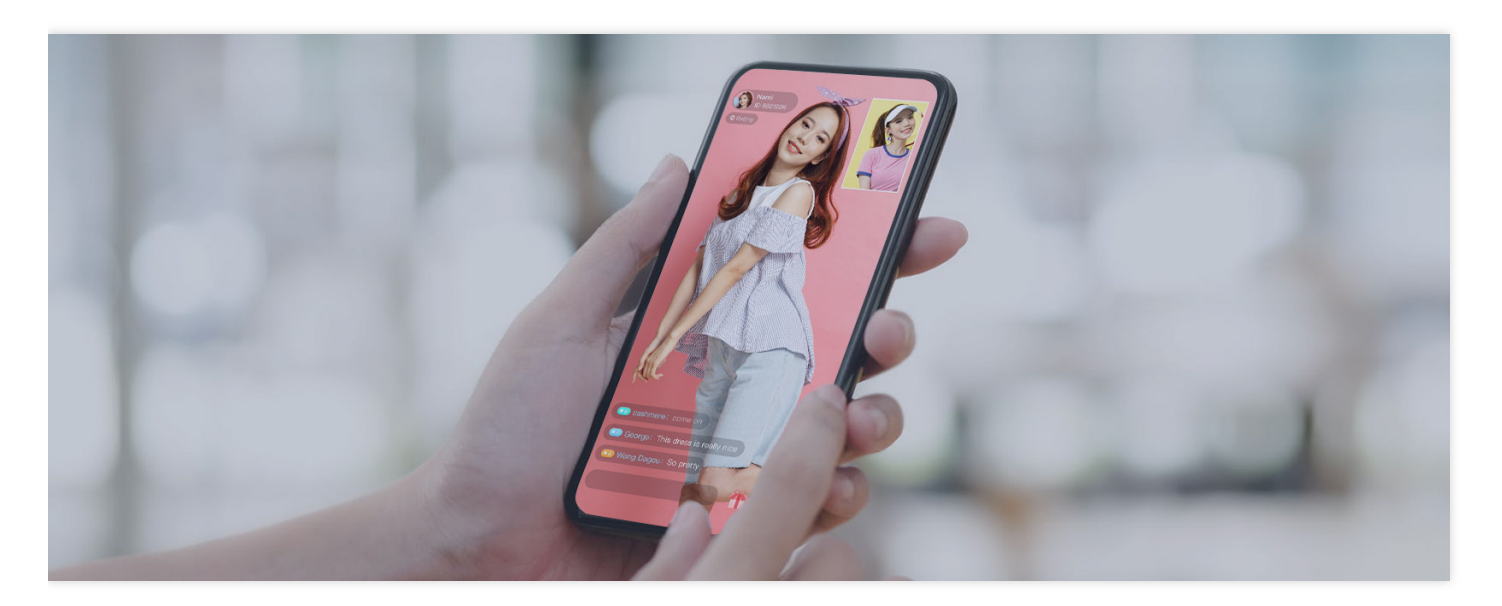

<span id="page-9-0"></span>クイックスタート

最終更新日::2022-08-29 12:06:25

このチュートリアルにより、ライブイベントストリーミングサービスをすばやく理解することができます。ライブ イベントストリーミングサービスをご利用になる前に、ライブイベントストリーミングの価格一覧をご覧いただ き、誤解を避けるために、課金項目と\*価格を確認しておくことをお勧めします。

### 準備作業

- 1. Tencent Cloud[アカウント](https://www.tencentcloud.com/register?s_url=https%3A%2F%2Fcloud.tencent.com%2Fproduct%2Flvb)の登録を行います。
- 2. Tencent Cloud CSS[サービスアクティブ化ページ](https://console.tencentcloud.com/live?from=product-banner-use-lvb)に入り、『Tencent Cloudサービス契約』の同意にチェックを 入れ、アクティブ化申請をクリックすればCSSサービスをアクティブ化できます。

説明:

- CSSサービスのアクティブ化申請後、中国本土の再生トラフィック20GBの無料体験がご利用になれ ます。
- ドメイン名の設定は、標準ライブストリーミングと同様です。標準ライブストリーミングにアクセス している場合は、ステップ4[:再⽣アドレスの取得](#page-12-0) 部分でライブイベントストリーミングプルについ て直接学ぶことができます。

### ステップ1:ドメイン名の追加

CSSサービスを使⽤するには、少なくとも**2**つのドメイン名が必要です。1つはプッシュドメイン名、もう1つは再 生ドメイン名です。プッシュと再生に同じドメイン名を使用することはできません。 独自ドメイン名を使用して、ICP登録済みの独自ドメイン名を追加することができます。

- 1. 独自ドメイン名を準備します。中国大陸(中国本土)で使用する場合、ドメイン名のICP登録を済ませている必 要があります。
- 2. CSSコンソールにログインし、[ドメイン名管理に](https://console.tencentcloud.com/live/domainmanage)進みます。
- 3. 独自ドメイン名の追加ページに進み、ドメイン名の追加をクリックします。

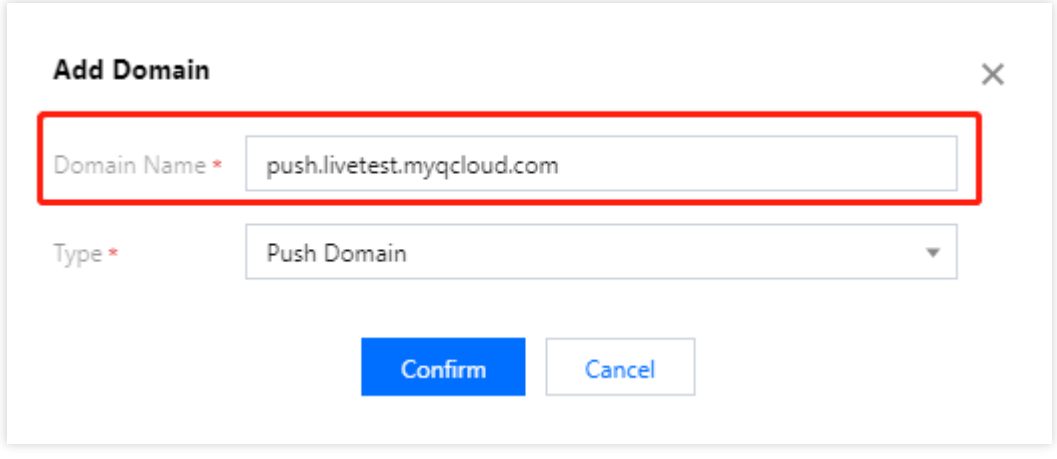

説明:

- CSSは、デフォルトでテストドメイン名 xxxx.livepush.myqcloud.com を提供しています。こ のドメイン名でプッシュテストを⾏うことはできますが、正式なサービスでこのドメイン名をプッシ ュドメイン名として使⽤することはお勧めしません。
- o ドメイン名の追加に成功すると、ドメイン名管理のドメイン名リストでドメイン名情報を確認するこ とができます。追加したドメイン名の管理を⾏いたい場合は、[ドメイン名管理](https://www.tencentcloud.com/document/product/267/31056)をご参照ください。
- その他のCSSドメイン名関連情報については、CSS[基本関連のご質問を](https://www.tencentcloud.com/document/product/267/7968)ご参照ください。
- 4. ドメイン名の追加に成功すると、システムが自動的にCNAMEドメイン名(.tlivecdn.com また は .tlivepush.com を拡張⼦とする)を割り当てます。CNAMEドメイン名は直接アクセスできません。ド メイン名サービスプロバイダのところでCNAME設定を完了させる必要があり、設定が有効になるとCSSサービ スをご利用いただけます。例として、DNSサービスプロバイダがTencent Cloudとなる場合のCNAMEレコード 追加の操作手順は次のようになります。
	- i. [ドメイン名サービスコンソールに](https://console.tencentcloud.com/domain)ログインします。
	- ii. CNAMEを追加する必要のあるドメイン名を選択し、解決をクリックします。
	- iii. ドメイン名解決のページに入り、レコードの追加をクリックします。
	- iv. 新しく追加した列で、ホストレコードとしてドメイン名プレフィックスを入力し、レコードタイプは CNAMEを選択し、レコード値としてCNAMEドメイン名を入力します。
	- v. 保存をクリックするとCNAMEレコードが追加できます。

注意:

■ CNAMEに成功した後は、通常、有効になるまでに一定の時間を要します。CNAMEに成功しない場 合はCSSを使⽤できません。

■ ドメイン名のCNAMEに成功すると、CSSコンソールの**[ドメイン名管理](https://console.tencentcloud.com/live/domainmanage)**リストでドメイン名CNAME

⊗

のアドレスステータスの記号が に変更されていることが確認できます。

- CNAME操作後の検出で失敗が続く場合は、ドメイン名登録サービスプロバイダに問い合わせるこ とをお勧めします。
- 他のDNSサービスプロバイダを使用する場合、その他の操作については[、ドメイン名](https://www.tencentcloud.com/document/product/267/31057)CNAME設定 をご参照ください。

### ステップ2:プッシュアドレスの取得

- 1. **CSS**ツールボックス>[アドレスジェネレーターを](https://console.tencentcloud.com/live/addrgenerator/addrgenerator)選択します。
- 2. アドレスジェネレーターのページに入り、次の設定を行います。
	- i. 生成タイプはプッシュドメイン名を選択します。
	- ii. ドメイン名管理で追加済みのプッシュドメイン名を選択します。
	- iii. カスタマイズされたStreamNameを入力します(例:liveteststream)。
	- iv. アドレス期限を選択します(例: 2021-05-25 23:59:59 )。
	- v. アドレスの発行をクリックすると、プッシュアドレスを発行することができます。

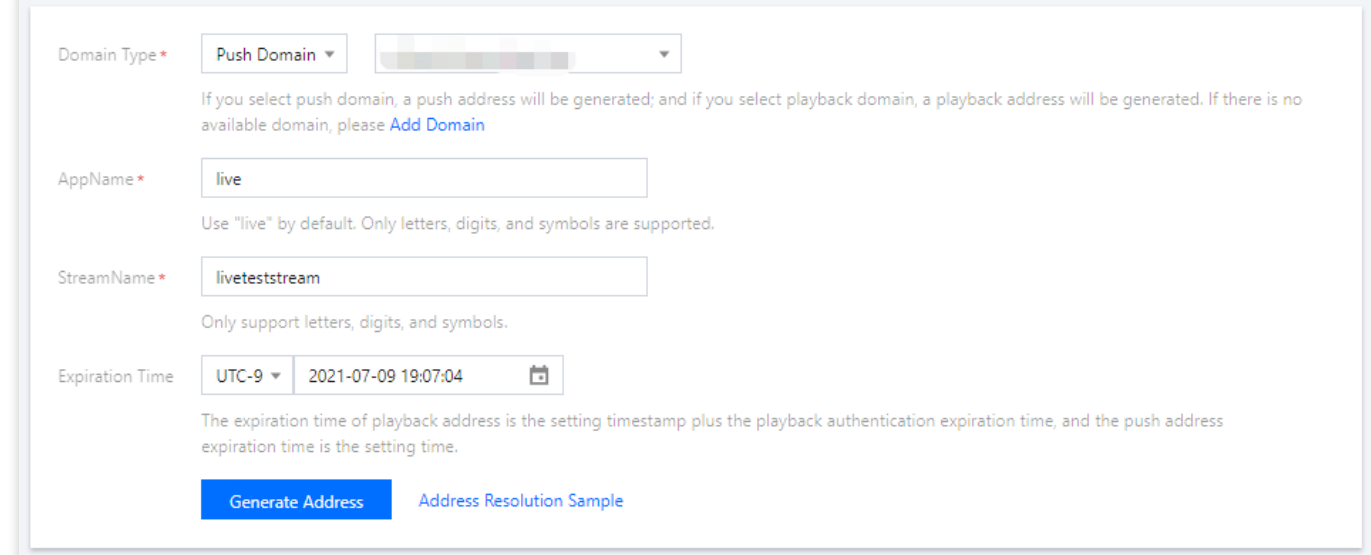

説明:

• プッシュアドレスの構成は、 live がデフォルトのAppName、 txSecret が再生プッシュの署 名、 txTime がプッシュアドレスの有効時間となります。

- 上記方法以外にも、CSSコンソールの[ドメイン名管理](https://console.tencentcloud.com/live/domainmanage)でプッシュドメイン名を選択して、管理をクリッ クし、プッシュ設定を選択して、プッシュアドレスの期限とカスタマイズされたStreamNameを入力 し、プッシュアドレスの発行をクリックすると、プッシュアドレスを発行することができます。
- 実際の業務のニーズに応じて、プッシュアドレスの発行前に対応す[る機能テンプレート](https://www.tencentcloud.com/document/product/267/31069)を設定して作成 し、プッシュドメイン名に関連付けることができます。付加価値機能の料金については、価格一覧をご 参照ください。

### ステップ3:CSSプッシュ

業務シナリオに応じて、生成したプッシュアドレスを対応するプッシュソフトウェアに入力することができます。

- PC端末プッシュには、OBSプッシュを使用することをお勧めします。まず、OBS[プラグイン](https://www.tencentcloud.com/document/product/267/42131)の設定を行いま す。プラグインの設定完了後の操作は、OBS[プッシュを](https://www.tencentcloud.com/document/product/267/31569)ご参照ください。
- Web端末プッシュには、**Web**[プッシュを](https://console.tencentcloud.com/live/tools/webpush)使⽤することをお勧めします。プッシュしたいドメイン名を選択し て、カスタマイズしたStreamNameを⼊⼒し、アドレスの有効期限を選択してから、カメラをオンにして、プ ッシュ開始をクリックすればOKです。
- モバイルプッシュの場合、TCToolkit Appをダウンロードしてインストールし、**CSS**プッシュ> **CSS**プッシュを 選択して、2次元コードを手入力、またはスキャンしてプッシュアドレスをアドレス編集枠内に取り込み、プッ シュ開始をクリックすればプッシュが完了します。

説明:

- カスタマイズされたAppは、Tencent Cloudが提供するMLVB SDKと統合して、プッシュ機能を実装する ことができます。
- ライブイベントストリーミングWebソリューションは、Bフレームのデコードと再⽣をサポートしていま せん。詳細については、B[フレームについてを](#page-15-0)ご参照ください。

### <span id="page-12-0"></span>ステップ4:再牛アドレスの取得

- 1. プッシュに成功した後[、ストリーム管理](https://console.tencentcloud.com/live/streammanage)>オンラインストリームを選択して、プッシュアドレスの状態を確認 し、プレビューをクリックしてオンライン再⽣を視聴します。
- 2. CSSツールボックス>[アドレスジェネレーターを](https://console.tencentcloud.com/live/addrgenerator/addrgenerator)選択して再生アドレスを取得し、このページで次のように設定 します。
- i. 生成タイプを選択します(例:再生ドメイン名)。
- ii. ドメイン名管理で追加済みの再生ドメイン名を選択します。
- iii. プッシュアドレスと同一のStreamNameを入力します。対応するストリームを再生するためには、再生アド レスのStreamNameとプッシュアドレスのStreamNameを⼀致させる必要があります。
- iv. アドレス期限を選択します(例: 2021-05-25 23:59:59 )。
- v. 実際のニーズに応じて、バインドするトランスコードテンプレートを選択します。(トランスコードテンプ レートを選択した場合、生成される再生アドレスはトランスコード後のライブストリーミング再生アドレス になります。元のCSSストリームを再⽣する必要がある場合は、トランスコードテンプレートの選択とアド レスの⽣成は不要です)
- vi. アドレスの発行をクリックすると、再生アドレスを発行することができます。ライブイベントストリーミン グプルのURL形式は、 webrtc://domain/path/stream\_id です。

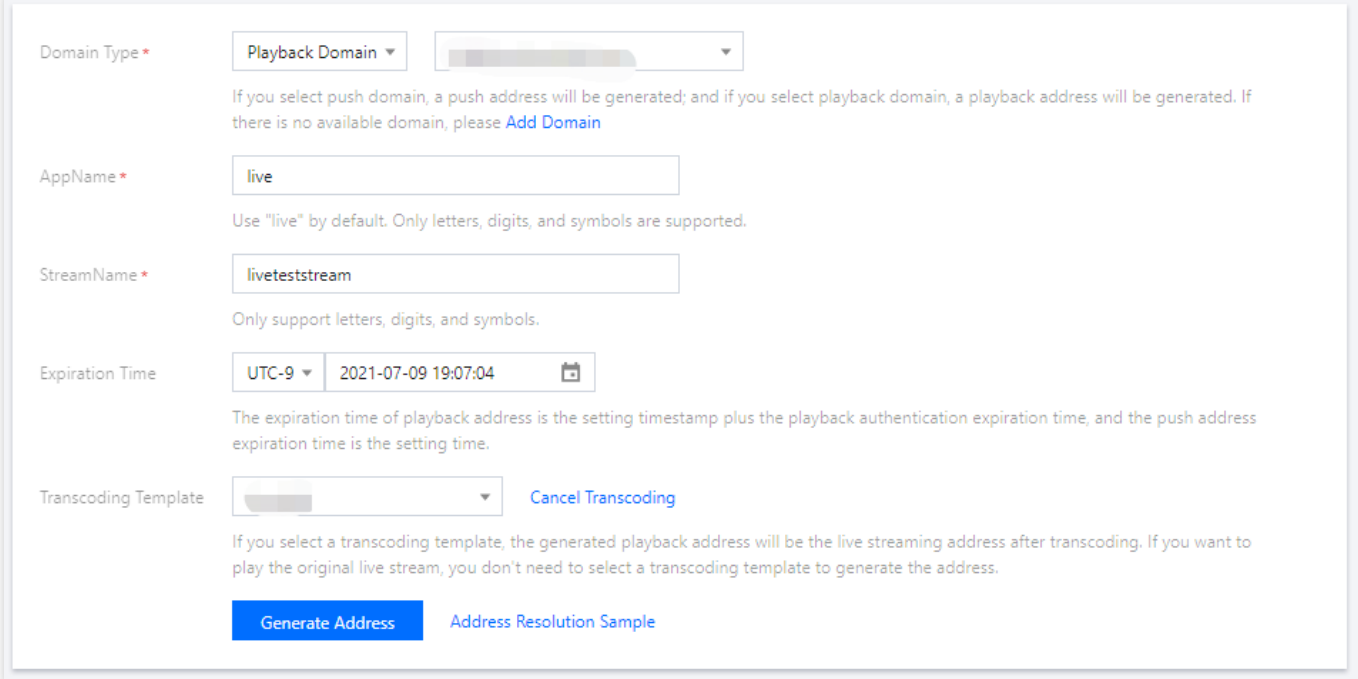

- 3. 業務シナリオに応じて、次の方式を用いてCSSストリームが正常に再生できるかどうかテストすることができ ます。
	- **Web**端末**CSS**ストリームテスト:[TCPlayer](https://tcplayer.vcube.tencent.com/) Demoツールを使⽤して再⽣を体験することをお勧めします。

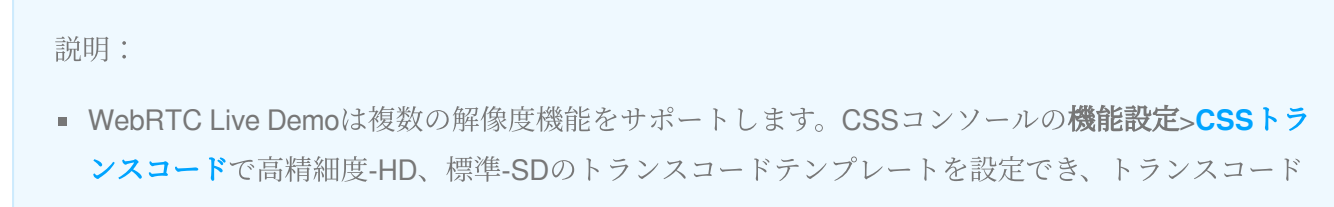

後、再⽣をテストします(この機能のテストが不要な場合は、Demo中にWebRTCオリジナルスト リームを一つ入力します)。

- CSSトランスコードの操作ガイドとトランスコード料金の内容については、ドキュメントCSSトラ ンスコードをご参照ください。
- モバイル端末**CSS**ストリームテスト:TCToolkit Appをダウンロードしてインストールし、それを開いてライ ブイベントストリーミング再生を選択し、プッシュ体験で取得したライブイベントストリーミング再生アド レスを手入力、またはスキャンして再生ボタンをクリックし、視聴することをお勧めします。

説明:

Appでストリーミングをプッシュする必要がある場合は、MLVB SDKを統合してライブイベントスト リーミングサービスを使⽤することができます。使⽤中に問題が発⽣した場合は[、よくあるご質問を](#page-14-0) ご参照ください。

### ステップ5:ライブイベントストリーミング製品へのアクセス

モバイル端末ソリューション:Bフレームデコード、AACオーディオ形式をサポートしており、現在、MLVB SDK に統合されています。

### <span id="page-14-0"></span>よくあるご質問

#### プル**URL**の⽣成

ライブイベントストリーミングプルURLとTencent Cloud CSSプルURLは、基本的に同じです。Tencent Cloud CSSプルURLの前にある rtmp を webrtc に置き換えるだけで済みます。

ライブイベントストリーミングプルURL形式は、 **webrtc://domain/path/stream\_id \*\***です。リンク不正 アクセス防止認証が必要な場合、プルURL形式は、 [webrtc://domain/path/stream\\_id?](https://www.tencentcloud.com/document/product/267/31560)

txSecret=xxx&txTime=xxx \*\*となります。Tencent Cloud CSSプルURLの生成については、再生アドレスの取 得をご参照ください。

説明:

異なる解像度とビットレートのストリームをプルする必要がある場合は、トランスコードされたストリー [ムをプルできます。トランスコードされたストリームの](https://www.tencentcloud.com/document/product/267/31561)URL⽣成については、CSSカプセル化とトランス コーディングをご参照ください。

#### <span id="page-15-0"></span>**B**フレームについて

ライブイベントストリーミングWebソリューションは、**B**フレームのデコードと再⽣をサポートしていません。そ のため、元のストリームにBフレームがある場合、バックエンドは⾃動的にトランスコードしてBフレームを削除 しますが、これにより予定外のトランスコード遅延が発生し、トランスコード料金が発生します。ですので、Bフ レームを含むストリームは、できるだけプッシュしないことをお勧めします。ユーザーは、プッシュストリーミン グソフトウェア(OBSなど)のビデオコーデックパラメータを調整することによって、Bフレームを削除すること ができます。OBSを使⽤してプッシュする場合は、設定によってBフレームをオフにすることができます。下図の とおりです。

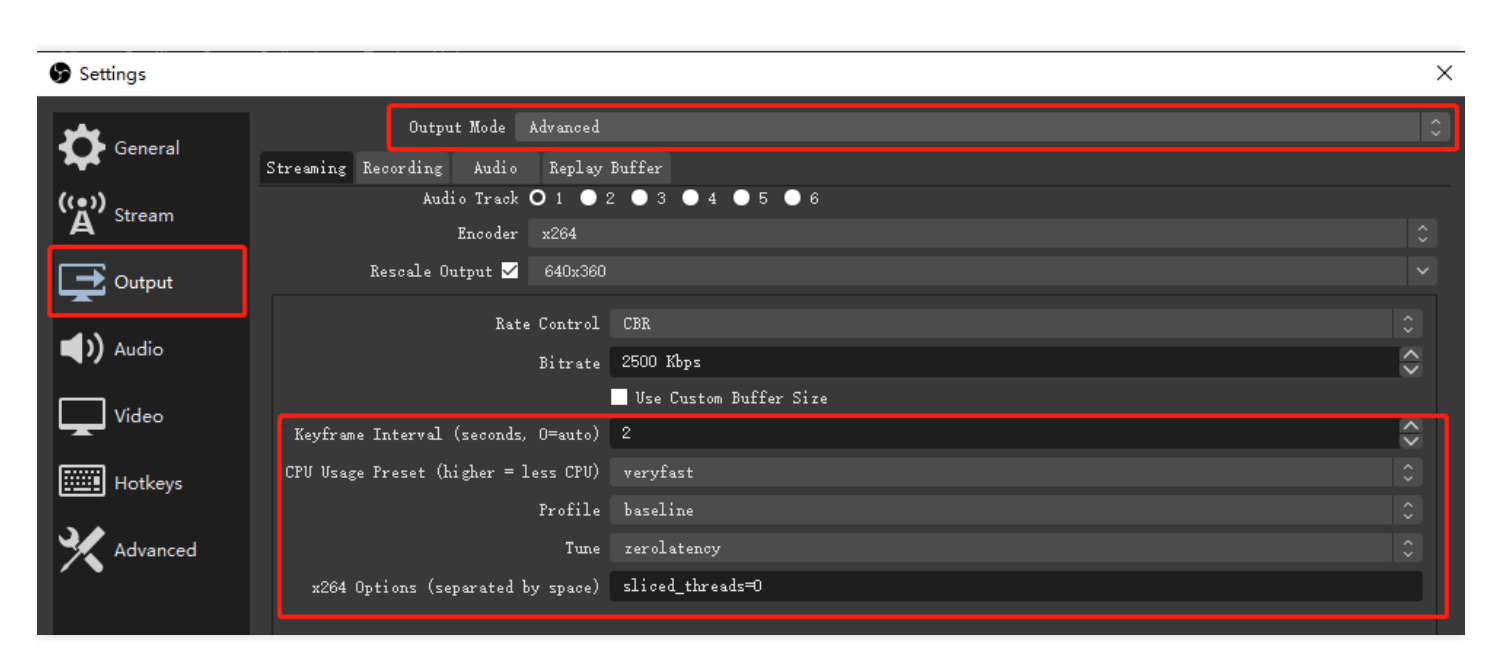

### オーディオトランスコードテンプレートについて

Web端末のブラウザプルが標準WebRTCプロトコルのみサポートし、AACオーディオ形式をサポートしていない 場合は、プッシュされたAACオーディオ形式をOPUSオーディオ形式に変換して再⽣する必要があります。これに より、[オーディオトランスコード料](https://www.tencentcloud.com/document/product/267/39604)⾦が発⽣します。

### <span id="page-16-0"></span>SDKへのアクセスの説明

最終更新日:: 2022-12-23 15:11:47

ライブイベントブロードキャスト(LEB)は、超低遅延の再⽣シナリオでの標準ライブブロードキャストの拡張で す。従来のライブブロードキャストプロトコルよりも低遅延で、視聴者にミリ秒レベルの最高ライブブロードキャ ストの視聴体験を提供します。

ライブイベントストリーミングサービスをご利用になる前に、ライブイベントストリーミングのサービス料金を ご覧いただき、誤解を避けるために、課金項目と価格を確認しておくことをお勧めします。

注意:

ライブイベントストリーミングはWebRTCプロトコルの低遅延特性を使⽤しているため、デフォルトではB フレームをサポートせず、かつオーディオコーデックはopusコーデックとしています。ライブイベントス トリーミングのストリーム再⽣が可能なことを保証するため、プッシュ時に、Bフレームがある場合または オーディオコーデックがopusでない場合は、CSSバックエンドが⾃動的にトランスコーディングを開始し てBフレームを削除し、opusエンコードに変換します。これにより[標準トランスコード料⾦](https://www.tencentcloud.com/document/product/267/39604)が発⽣します。

### APP導⼊

#### 導入の説明

iOS、Androidのアプリの場合、ライブブロードキャストSDKを統合することで、App端末でのCSSプッシュ/再⽣ 機能を実装できます。

- **App**端末の**CSS**プッシュ:カメラ画⾯のキャプチャまたはスマホ画⾯のキャプチャをサポートし、RTMPプロ トコルによって迅速にCSS[サービス上にプッシュ可能です。詳細については、](https://www.tencentcloud.com/document/product/1071/41878)[カメラプッシュ](https://www.tencentcloud.com/document/product/1071/38157) およびスクリー ンキャプチャプッシュをご参照ください。
- **App**端末**CSS**再⽣:WebRTC再⽣プロトコルをサポートし、ライブイベントストリーミングサービスと組み合 [わせて低遅延ライブストリーミング体験を素早く構築します。詳細については、ライブイベントストリーミン](https://www.tencentcloud.com/document/product/1071/41875) グプルをご参照ください。

説明:

ライブブロードキャストSDKはCSS、IM、TRTCなどのサービスの⼒を借りることで、多⼈数オーディオビ デオの低遅延な相互接続・相互通信を実現することが可能です。多⼈数コラボ配信によるインタラクティブ な効果を実現し、コラボ配信に参加しない視聴者もCSSのサービスを介して視聴することができます。詳 細については、CSS[コラボ配信インタラクションを](https://www.tencentcloud.com/document/product/1071/42210)ご参照ください。

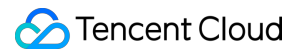

#### **Demo**体験

ビデオクラウドツールキットは、Tencent Cloudがオープンソース化したオーディオとビデオサービスの完全なソ リューションです。ビデオクラウドツールキットを使⽤すれば、ライブイベントブロードキャストのミリ秒レベル の低遅延プル機能を体験できます。

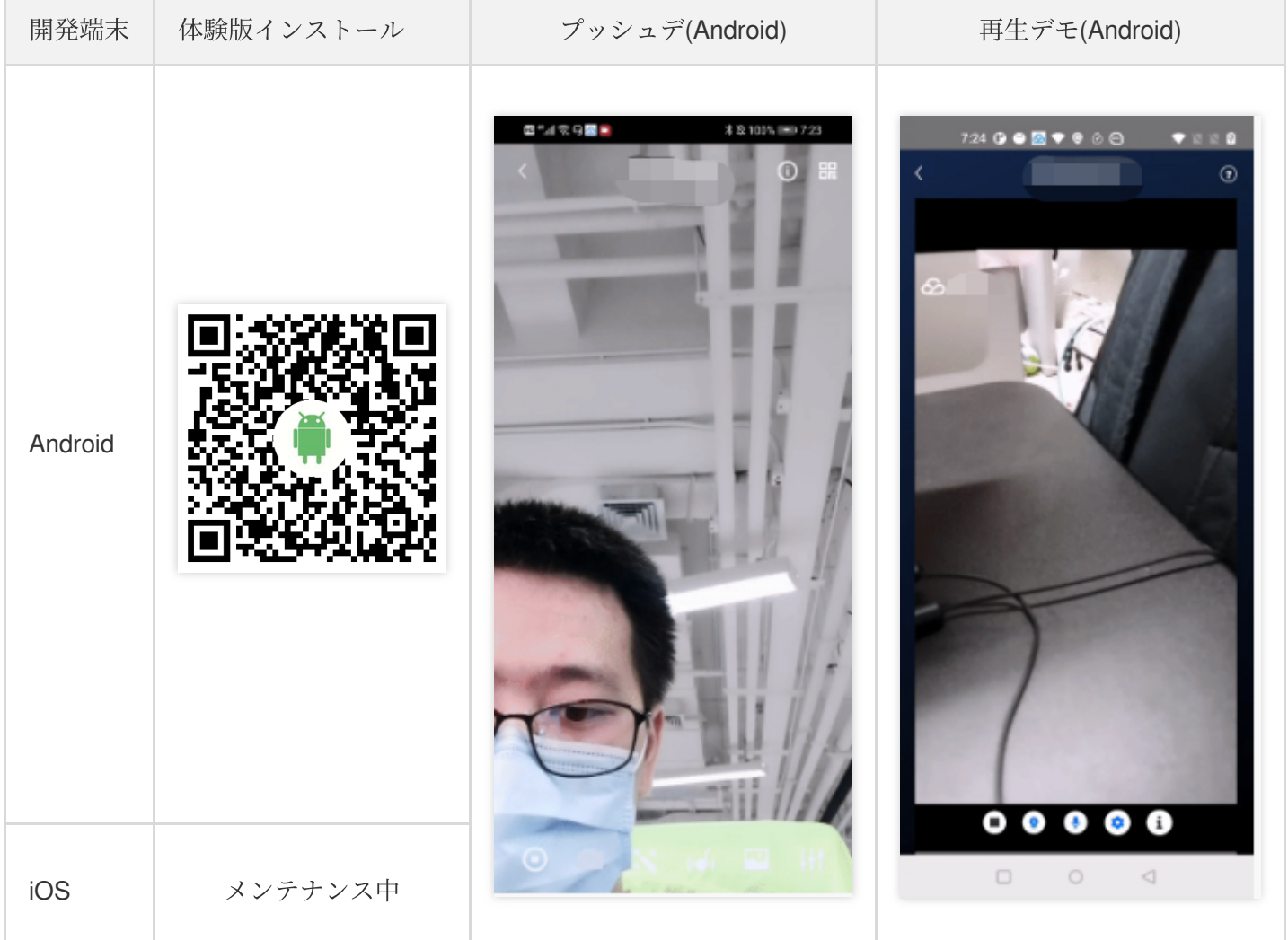

### Webへのアクセス

#### 導入の説明

ウェブサイトでCSSプッシュと再⽣を⾏う必要がある場合は、次の⽅式によるアクセスを推奨します:

**Web**端末**CSS**プッシュ:ブラウザの⼀般的なWebRTCの規格をベースに設計とカプセル化を⾏い、コードスニ ペットを導入することで、ブラウザの中でCSSプッシュを実現させます。詳細については、[WebRTC](https://www.tencentcloud.com/document/product/267/41620)プッシュ をご参照ください。

注意:

- o WebRTCプッシュの時は、オーディオコーデック方式はopusによるコーデックとなります。標準ライ ブストリーミングの再生プロトコル(RTMP、FLV、HLS)を使用して再生を行う場合は、正常な視聴を 確保するため、CSSバックエンドはオーディオコーデックを自動的に開始してaacに変換し、これに よりオーディオトランスコード料金が発生します。詳細については、オーディオトランスコード料金 の説明をご参照ください。(ライブイベントストリーミングのみをご使⽤の場合、オーディオトラン スコードは開始されません)
- o WebRTCプロトコルを使用してストリームをプッシュします。各プッシュドメイン名は、デフォルト で**1000**[パス同時プッシュ数に制限されています。このプッシュ制限を超える必要がある場合は、チケ](https://console.tencentcloud.com/workorder/category) ットを提出してお申し出ください。
- **Web**端末**CSS**再⽣:プレーヤーSDKの[TCPlayer](https://www.tencentcloud.com/document/product/266/33977)を選択することを推奨します。スマホブラウザとPCブラウザで のライブイベントストリーミング**WebRTC**プロトコルによるCSSストリームの再⽣をサポートしています。従 来のライブストリーミングプロトコルに比べて、更に遅延が少なく、ミリ秒クラスの究極のライブストリーミ ング視聴体験を視聴者にご提供いたします。

注意:

WebRTCをサポートしていないブラウザ環境では、プレーヤーに渡されたWebRTCアドレスは、メディ ア再⽣をより適切にサポートするために⾃動的にプロトコル変換されます。デフォルトでは、モバイル 端末はHLSに、PC端末はFLVに変換されます。

#### **Demo**体験

- **Web**端末**CSS**プッシュ:**CSS**コンソール>Web[プッシュツール](https://console.tencentcloud.com/live/tools/webpush)により、Web端末プッシュ機能をテストしま す。
- **Web**端末**CSS**プル:[TCPlayer](https://tcplayer.vcube.tencent.com/)ツールを使⽤して再⽣を体験いただけます。

説明:

- Web端末CSSプッシュとプルはいずれも標準WebRTCプロトコルを使用します。Web端末プッシュ時 はBフレームを含まず、またオーディオコーデックはOPUSオーディオ形式のため、オーディオトラン スコードおよびBフレームトランスコード料⾦は発⽣しません。
- WebRTC Live Demoは複数の解像度をサポートし、CSSコンソールの機能設定>**CSS**[トランスコード](https://console.tencentcloud.com/live/config/transcode) でハイビジョン-HD、標準-SDのトランスコードテンプレートを設定し、トランスコードテンプレート

付きのWebRTCストリームアドレスをDemo中の該当する項⽬に⼊⼒した後、再⽣をテストできます (この機能のテストが不要な場合は、DemoにWebRTCオリジナルストリームを入力します)。

o CSSトランスコードの操作ガイドとトランスコード料金の内容については、ドキュメントCSSトラン スコードをご参照ください。

### OBS WebRTCプロトコルプッシュへのアクセス

WebRTCプロトコルプッシュは、主にビデオクラウドのライブイベントブロードキャスト(超低遅延ライブブロ ードキャスト)のプッシュに使用され、キャプチャされたオーディオとビデオ画面またはビデオファイルを、 WebRTCプロトコルを介してライブブロードキャストサーバーにプッシュする役割を担います。下記の内容では 主に、OBSツールを使用してWebRTCプロトコルプッシュ機能を実現する方法について説明します。

#### 注意事項

- 現在、OBS用のバージョンは、26以降のバージョンが必要です。
- WebRTCプロトコルプッシュは現在、OBS⽤のWindowsプラグインのみです。MacにWebRTCストリーミング を実装する場合は、Web[アクセス](https://www.tencentcloud.com/document/product/267/42131)を使⽤できます。

#### **OBS**プラグインの設定

#### 1. プラグインデータを設定します。

i. OBS[プラグインを](https://mediacloud-76607.gzc.vod.tencent-cloud.com/TOBSWebRTC/Release/tencent_webrtc_plugin_20220509.zip)ダウンロードし、dataファイルの中の2つの services.json およ

び package.json ファイルを、対応する**data > obs-plugins > rtmp-services**ディレクトリに移動して上 書きします。( obs-studio はデフォルトではCドライブにインストールされており、対応するディレク トリは C:\Program Files\obs-studio\data\obs-plugins\rtmp-services です。実際の状況に 応じて設定してください。)

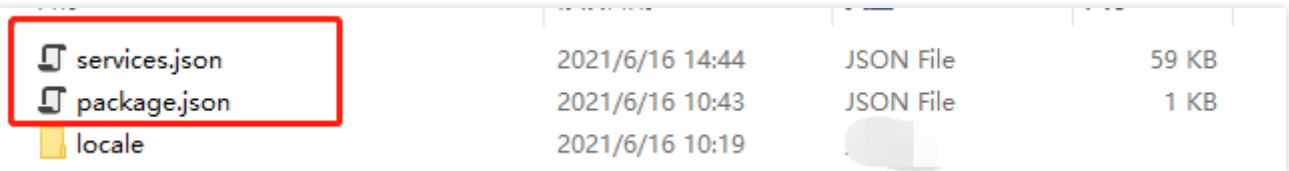

ii. これら2つのJSONファイルを C:\Users\<コンピュータ名>\AppData\Roaming\obs-

studio\plugin\_config\rtmp-services ディレクトリにコピーして上書きします。( <コンピュ ータ名> は実際の状況に応じて記入してください)。

#### 2. プラグイン動的ライブラリを設定します。

obs-plugins\64bit のdllファイルを、対応する**obs-studio** > **obs-plugins** > **64bit**ディレクトリに移動し ます。( obs-studio はデフォルトではCドライブにインストールされており、対応するディレクトリ

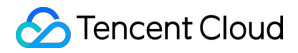

は C:\Program Files\obs-studio\obs-plugins\64bit です。実際の状況に応じて設定してくださ い。)

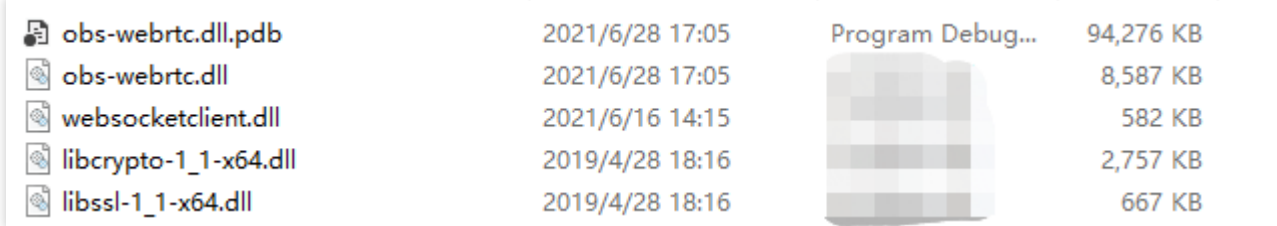

<span id="page-20-0"></span>プッシュリンクの設定

- 1. **WebRTC**プッシュアドレスを発⾏します。
- 2. Tencent Cloudライブブロードキャストコンソールにログインし、ライブブロードキャストツールボックス>\*\* [アドレスジェネレーター](https://console.tencentcloud.com/live/addrgenerator/addrgenerator)\*\*[でプッシュアドレスを発⾏します。具体的な操作については、アドレスジェネレータ](https://www.tencentcloud.com/document/product/267/31084) ーをご参照ください。
- 3. 発行したアドレスのプレフィックス rtmp を webrtc に変更します。具体的な使用説明については、自身で のライブストリーミングURLの結合 をご参照ください。

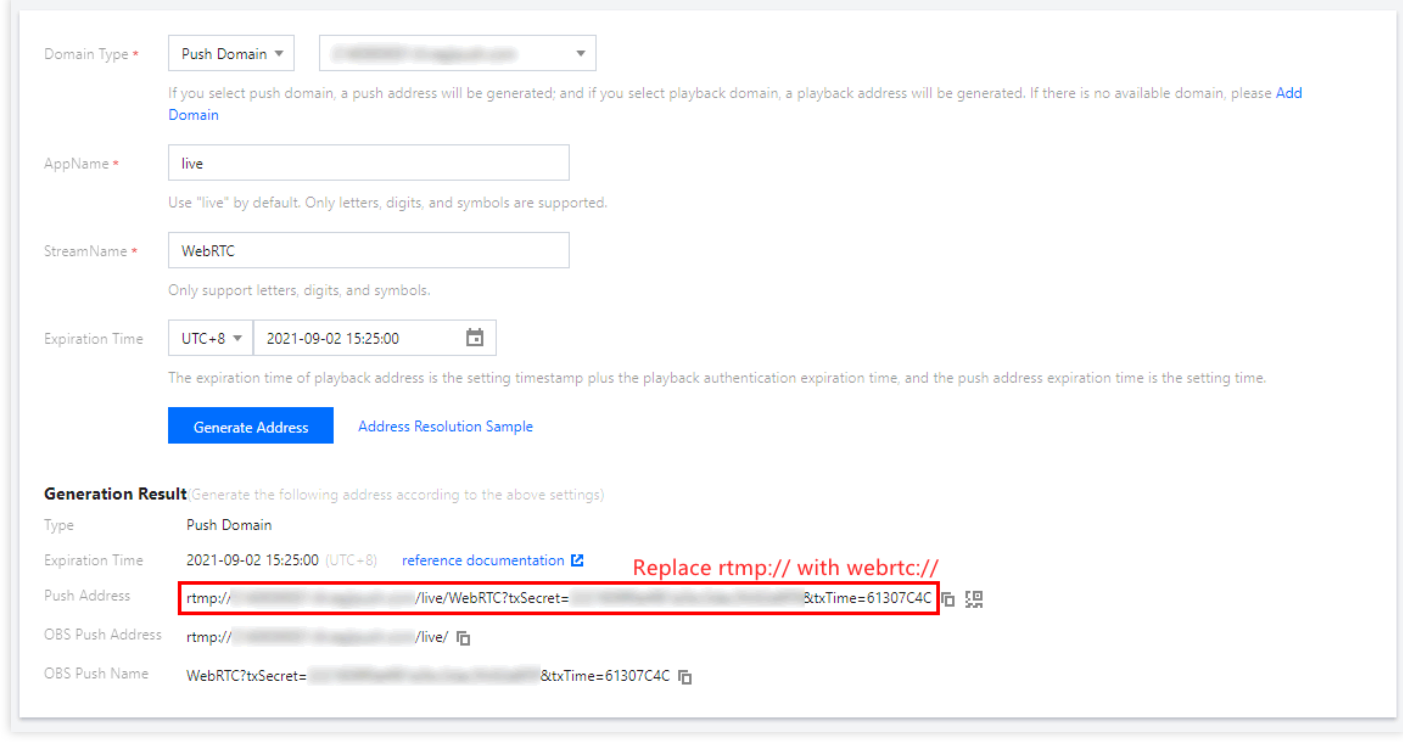

4. **OBS**プッシュサービスを設定します。

5. OBSを開いて、1番下のツールバーのコントロール>設定ボタンから設定画面に入ることができます。

6. プッシュをクリックしてストリーム設定タブに入り、サービスタイプは Tenent webrtc 、サーバー は Default を選択し、ストリームキーに上記で発行したWebRTC[プッシュアドレス](#page-20-0)を入力し、その後 で &stopstream\_api=https://webrtcpush.myqcloud.com/webrtc/v1/stopstream を結合しま す。

#### ストリームキーの例:

webrtc://domain/AppName/StreamName?txSecret=xxx&txTime=xxx&stopstream\_api=https: //webrtcpush.myqcloud.com/webrtc/v1/stopstream

下図に示すように:

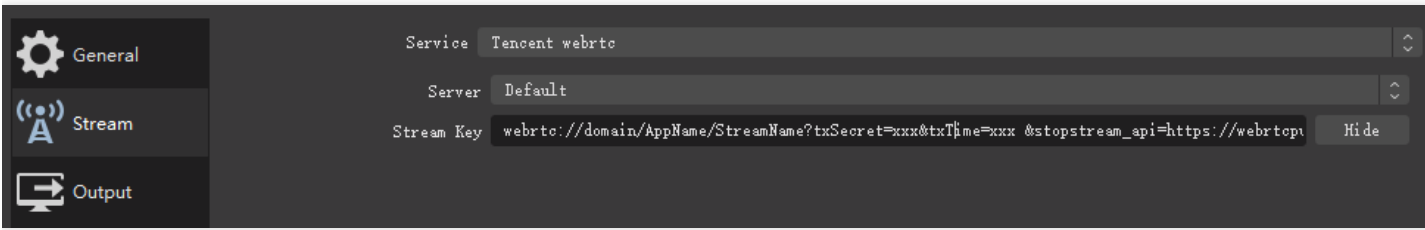

#### ライブイベントストリーミングのプル再⽣

ライブイベントストリーミングSDK[を統合してプル再⽣を⾏います。具体的にはライブイベントストリーミング](https://www.tencentcloud.com/jp/pdf/document/267/www.tencentcloud.com/document/product/1071/41875) プルをご参照ください。

## <span id="page-23-0"></span>ライブイベントストリーミングと標準ライブ ストリーミングの違い

最終更新日::2022-05-05 15:57:35

ライブイベントブロードキャストは、超低遅延の再⽣シナリオでの標準ライブブロードキャストの拡張です。従来 のライブブロードキャストプロトコルよりもディレーが低く、視聴者にミリ秒レベルの最高ライブブロードキャ スト視聴体験を提供します。この製品は、eコマースのライブブロードキャストとeラーニングに加えて、スポー ツイベントのライブブロードキャストやゲームのライブブロードキャストなど、リアルタイムのインタラクショ ンを統合できるさまざまなライブブロードキャストシナリオも含む、より⾼いディレーパフォーマンスを必要と する特定のシナリオのニーズを満たすことができます。

### プロトコルの比較

現時点では、標準ライブブロードキャストは通常、RTMP、FLV、HLSといった形式の再生プロトコルを使用しま す。また、これらの再⽣プロトコルには、いずれもTCPプロトコルに基づいているという共通点があります。TCP には、遅延確認とピギーバック応答があります。例えば、データが送られてくると直ちにそれぞれのデータに対し てACKで応答するのではなく、データがある程度溜まってから応答するため、遅延が検知されます。脆弱なネット ワーク環境では、TCPなどのメカニズムによってデータが滞留し、データの伝送中に閉塞が起こり、数秒から数 ⼗秒の遅延が発⽣することがあります。

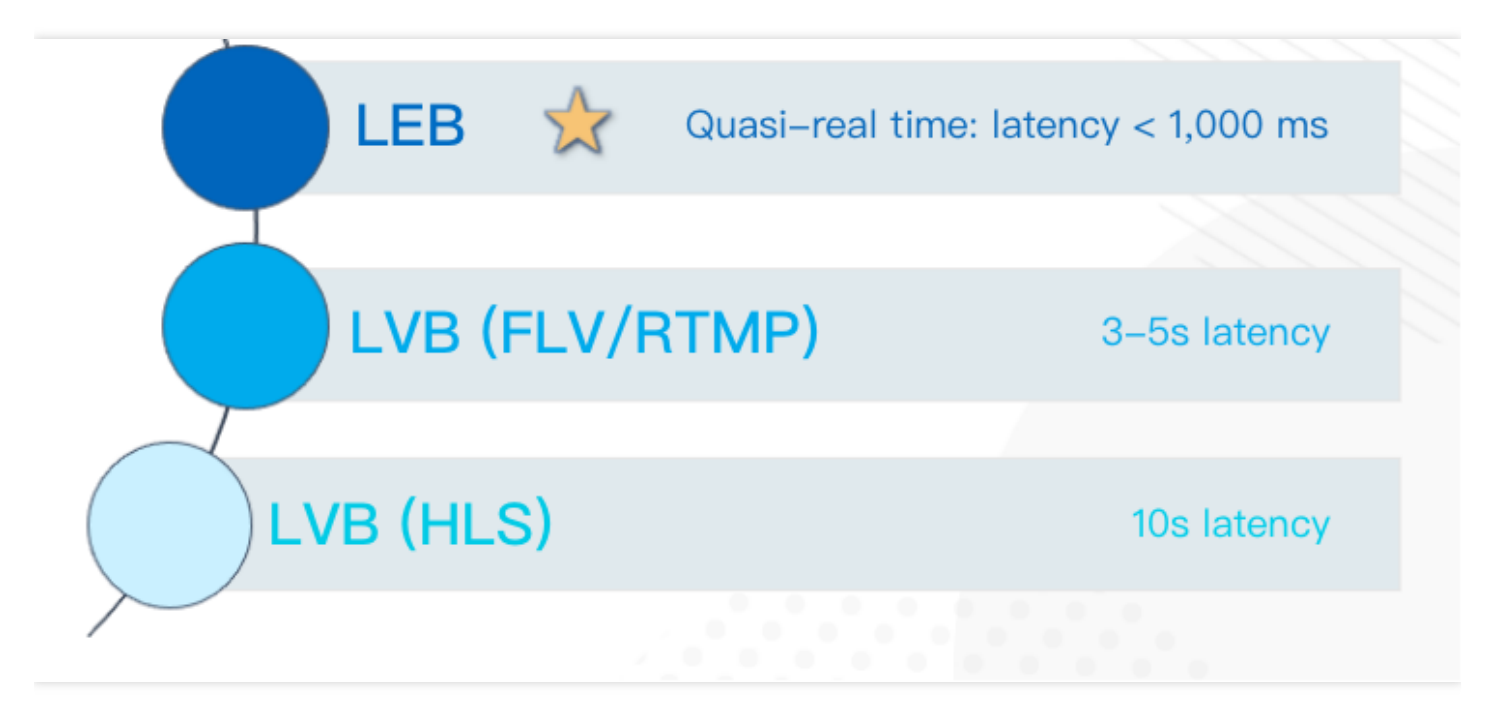

ある調査によると、業界での低遅延ライブブロードキャストのプロトコルには、QUIC、SRT、WebRTCおよび ORTCがあることが判明しました。比較すると、QUICにはストリーミングメディア機能がないため、遅延は比較 的⼤きく、SRT、WebRTCおよびORTCにはストリーミングメディア機能があるため、遅延はすべてミリ秒レベル です。このうちSRTとORTCの使⽤量が少なく、WebRTCエコシステムがよく使われているため、ライブイベント ブロードキャストではWebRTCを使⽤して超低遅延を実現し、WebRTCの基盤にはUDPプロトコルを使⽤してい ます。

### UDP Is Essential for Low-Latency Live Streaming

Tencent Cloud Audio/Video Solution 2021

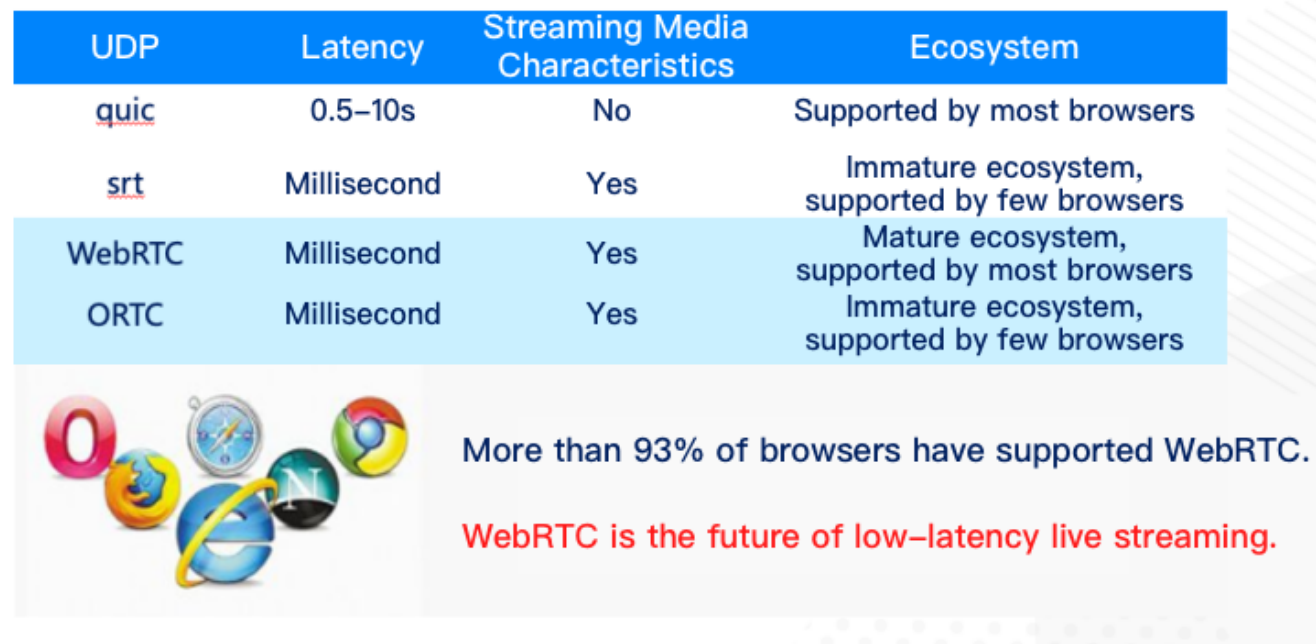

### 遅延の比較

現在、標準ライブブロードキャストのFLVプロトコルの遅延は通常約2秒〜10秒であり、その遅延要因は主に、 GOPサイズとTCPの脆弱なネットワーク伝送による滞留です。HLSの遅延は更に大きく、通常数秒〜数十秒で、 その遅延要因は主に、GOPサイズとTSサイズです。HLSはファイル形式でインデックスおよびダウンロードされ るため、1ファイルあたりのサイズによって遅延が制限され、多くのプレーヤーは再生するために3つのTSを待た なければなりません。3つのTSは数十秒かかる場合があるため、HLSは標準ライブブロードキャストの中でも最も 遅延が大きくなります。

ライブイベントブロードキャストでWebRTCを使⽤して低遅延改良を⾏う場合に考慮すべき重要な事項です。 ChromeやSafariなど⼈気のあるブラウザのほとんどは、WebRTC標準をサポートしています。また、成熟したオ ープンソースのWebRTC SDKでは、最適化とカスタマイズを簡単に⾏えます。これにより、ブラウザを通じて標 準のWebRTCライブブロードキャスト機能を提供することに加えて、カスタマイズされたSDKを通じてアップグ

レードされパーフェクトな低遅延ライブブロードキャスト機能(ライブイベントブロードキャストの遅延は通 常、300ms〜1000ms)を提供することもできます。

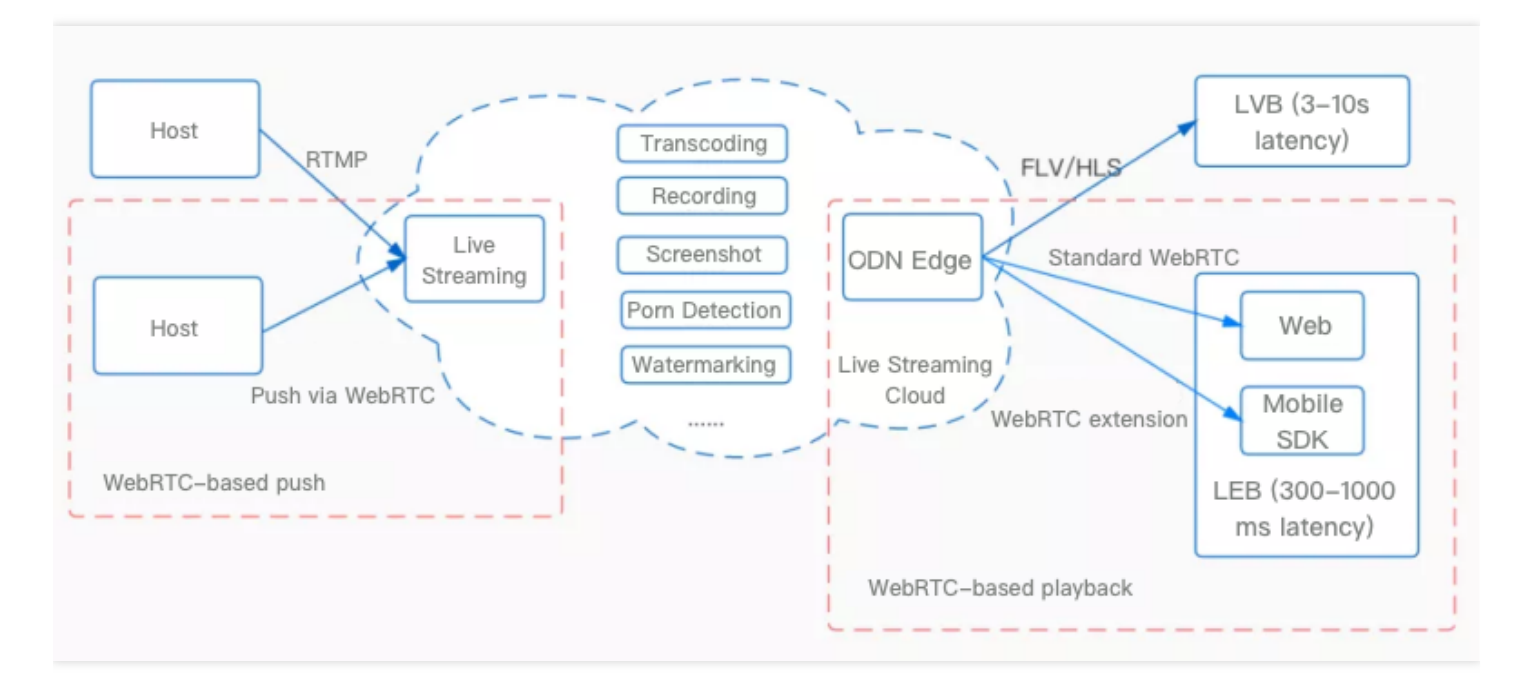

### ライブイベントブロードキャストの優位性

- グローバルな配信と広範なカバレッジを持つライブイベントブロードキャストのスーパーアクセラレーション ノード(2100以上のノードをサポート、25か国をサポート)。
- 超広帯域幅の容量(100T以上の帯域幅をサポート)。
- 高品質、低コスト、パーフェクトな機能(30%のパケットロス防止)。
- 簡単にアクセス(SDKを再⽣するだけで改良が完了、パーフェクトな機能、スムーズな互換性)。
- インスタントブロードキャスティング、超低遅延、以下のテスト結果図から、現在のライブイベントブロード キャストで実現可能な遅延は通常約300ミリ秒であり、限界は43ミリ秒であることがわかります。

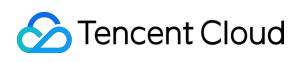

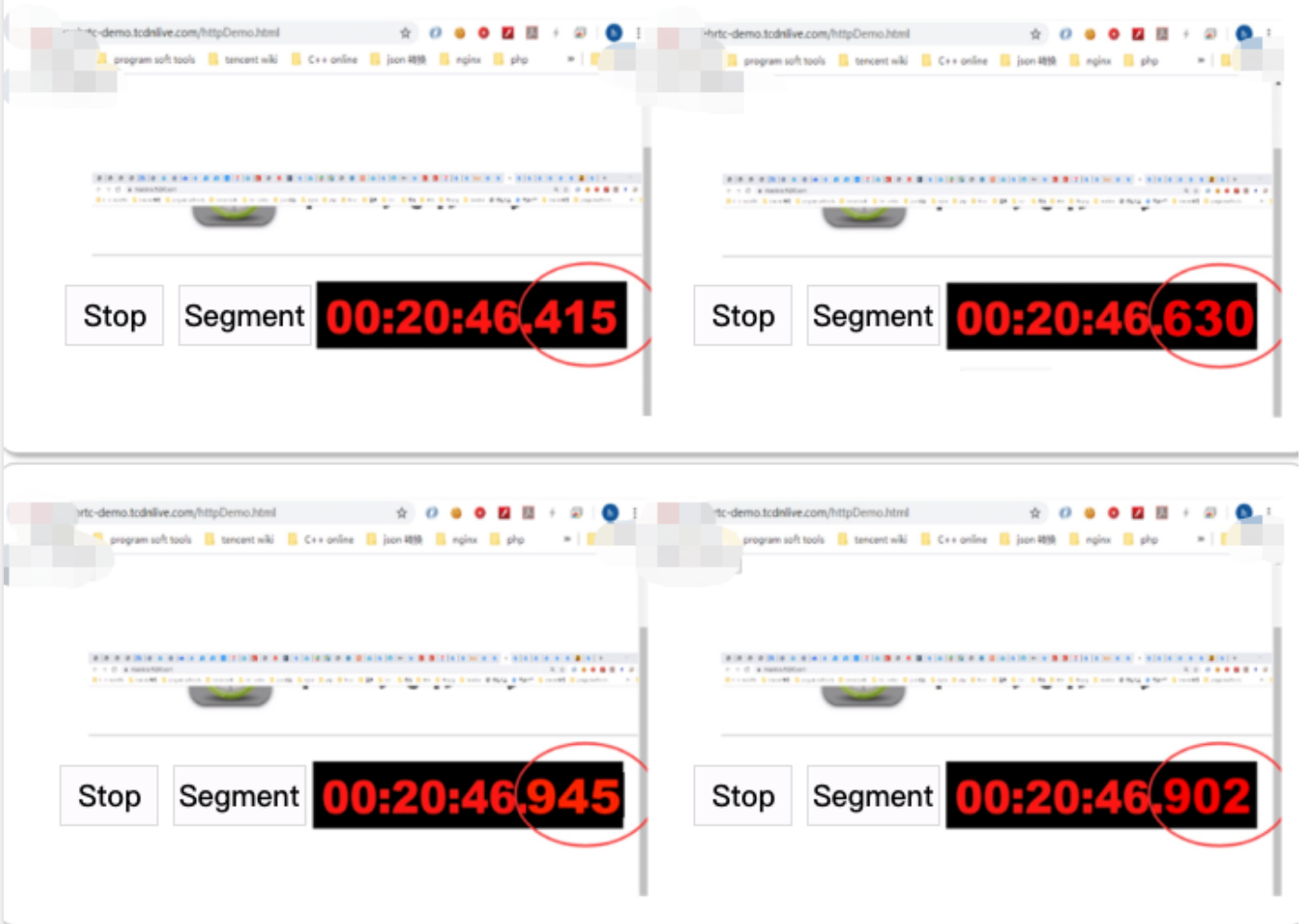